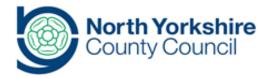

## Title

## **Reporting Restrictive Physical Intervention**

**Document History** 

| Version | Date | Produced by     | Comments/changes made |
|---------|------|-----------------|-----------------------|
| DRAFT   |      | Myles Strudwick | First drafta          |
|         |      |                 |                       |
|         |      |                 |                       |
|         |      |                 |                       |

**Background and Overview** 

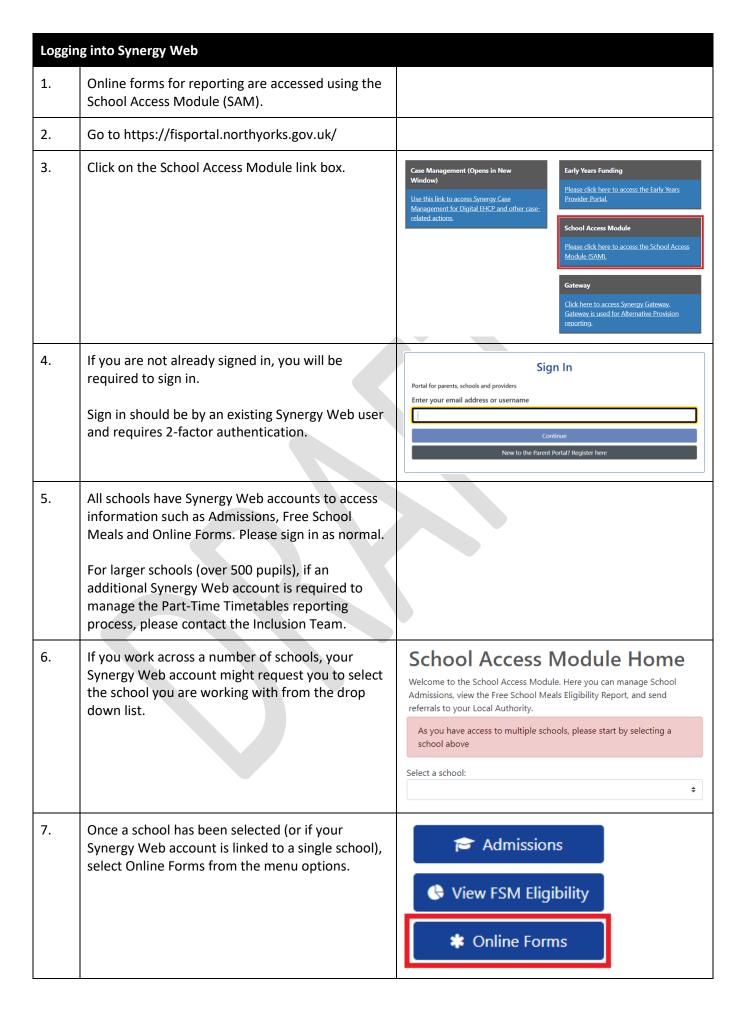

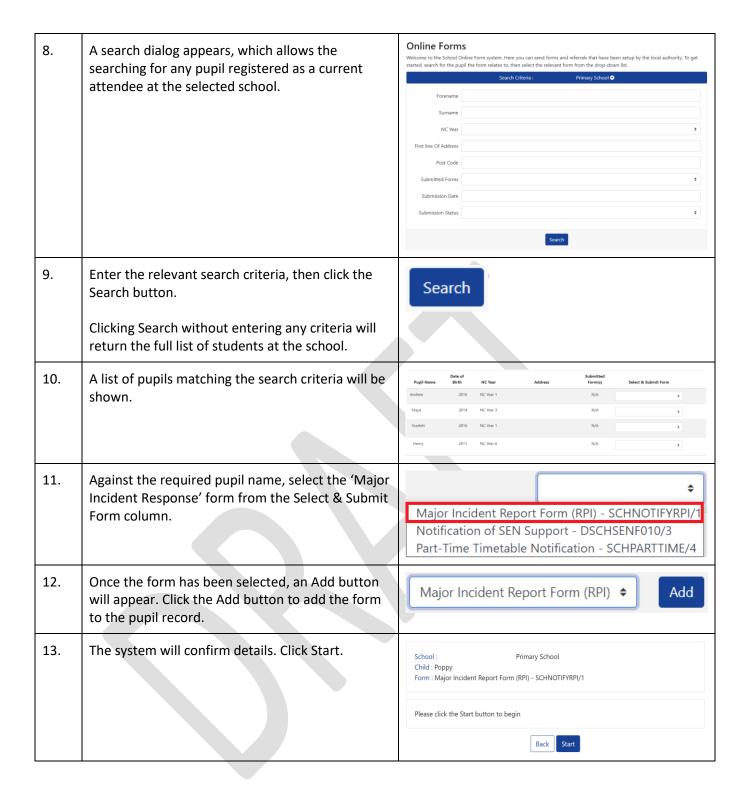

| 14.         | The form will be shown.                                                                  | Major Incident Report Form (RPI) - SCHNOTIFYRPI/1 (Poppy )                         |
|-------------|------------------------------------------------------------------------------------------|------------------------------------------------------------------------------------|
|             |                                                                                          | 1 - 2 3 - 1                                                                        |
|             |                                                                                          | X Location & Reporting Incident Details Physical Restraint Results                 |
|             |                                                                                          | Location & Reporting (1 of 8)                                                      |
|             |                                                                                          | This form must not be used to log incidents relating to child protection.  Type of |
|             |                                                                                          | incident *  Date of incident *  O incident *                                       |
|             |                                                                                          | Time of incident *                                                                 |
|             |                                                                                          | Duration (minutes) *                                                               |
|             |                                                                                          | Location * O                                                                       |
|             |                                                                                          | activity *  Date reported *                                                        |
|             |                                                                                          | Time reported * O Reported to * O                                                  |
|             |                                                                                          |                                                                                    |
|             |                                                                                          | Back                                                                               |
| 15.         | The header bar shows the name of the form and                                            | Major Incident Report Form (RPI) - SCHNOTIFYRPI/1 (Poppy )                         |
|             | the name of the pupil it is being applied to.                                            |                                                                                    |
| 16.         | The step bar shows the steps involved in the form                                        | 2 3 - 8                                                                            |
|             | and highlights which part of the form is currently                                       | *                                                                                  |
|             | in focus. Completed steps are coloured green,                                            | Location & Reporting Incident Details Physical Restraint Results                   |
|             | incomplete steps are coloured red and steps                                              |                                                                                    |
|             | which have not yet been started are coloured                                             |                                                                                    |
|             | grey.                                                                                    |                                                                                    |
| 17.         | The main section is where information required                                           | Location & Reporting (1 of 8)                                                      |
|             | for the selected step is gathered. Fields which                                          | This form must not be used to log incidents relating to child protection.  Type of |
|             | appear with an asterisk next to them are mandatory and the form will not progress to the | Type of incident *  Date of   O                                                    |
|             | next step until they have been completed.                                                | incident *  Time of                                                                |
|             |                                                                                          | incident * Duration (minutes) *                                                    |
|             |                                                                                          | Location *                                                                         |
|             |                                                                                          | Lesson or activity *  Date reported *                                              |
|             |                                                                                          | Time reported *                                                                    |
|             |                                                                                          | Reported to *                                                                      |
| 18.         | The Back and Next buttons along the bottom                                               | Back Next                                                                          |
| 10.         | allow navigation through the form.                                                       |                                                                                    |
| 19.         | Complete the required information in the first siox                                      |                                                                                    |
| 19.         | steps of the form.                                                                       |                                                                                    |
|             |                                                                                          |                                                                                    |
| 20.         | The Add Documents step allows documents to be                                            | Add Documents (4 of 5)                                                             |
|             | uploaded and submitted with the notification.                                            | Attach documents  • No documents have been attached to this form                   |
|             |                                                                                          | Please confirm that you wish to proceed without attaching any documents            |
| 21.         | If no documents are required, tick <i>Please confirm</i>                                 | Place confirm that you wish to avaced without the bird and                         |
| <b>ZI</b> . | that you wish to proceed without attaching any                                           | Please confirm that you wish to proceed without attaching any documents            |
|             | documents before clicking Next.                                                          |                                                                                    |
| 20          | -                                                                                        |                                                                                    |
| 22.         | Click Next.                                                                              |                                                                                    |

| 23. | The system will confirm the form has been submitted. | Results  ✓ Thank you  The form has been sent to the local authority. |
|-----|------------------------------------------------------|----------------------------------------------------------------------|
| 24. | Click Finish to return to the list of pupils.        | Finish                                                               |

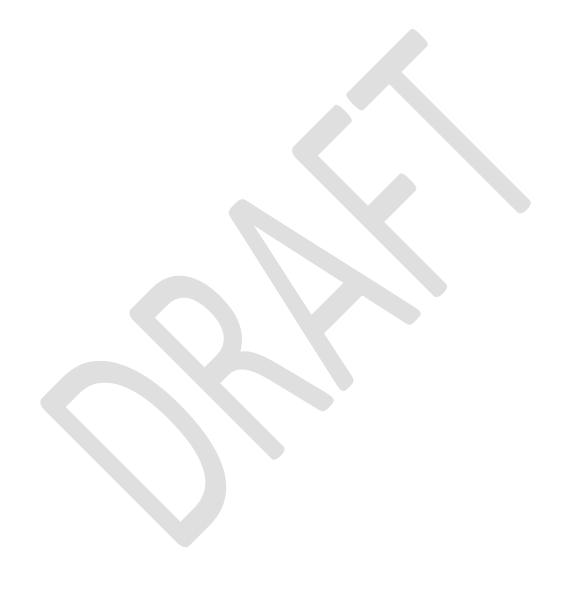